## South Carolina's Paper-Based Voting

## Insert Your Blank Ballot

HOW TO STATE

After signing in, a poll worker will provide you with a blank ballot card and direct you to a ballot-marking device. Insert your ballot card into the ballot-marking device as instructed with the corner cut at the top right. If necessary, a poll worker will select your ballot style before leaving you to vote in private.

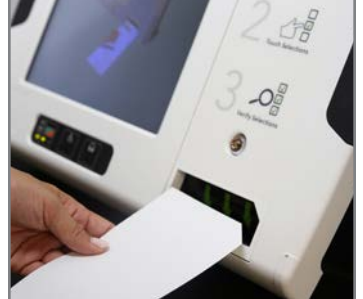

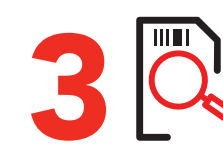

After completing the last page, touch NEXT to review your selections. The review screen will notify you if you have not voted a contest or selected fewer candidates than allowed. To change a selection, touch the selection to return to that contest. When satisfied with your selections, touch NEXT.

To print your ballot, press the PRINT CARD icon found at the bottom of the screen. Your printed ballot card will be returned to you from the slot on the front of the ballot-marking device.

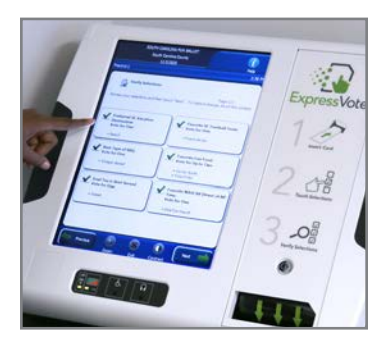

Review & Print

Your Ballot

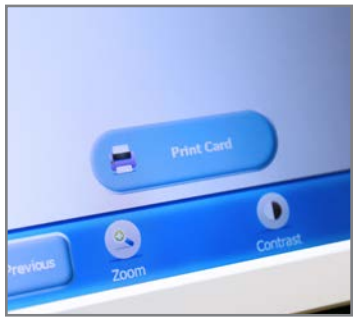

## Make Your Selections

Make your selections by touching the screen. Selections will be checked and highlighted. To cast a write-in vote, touch WRITE-IN. A touchscreen keyboard will appear. Type the candidate's name and touch ACCEPT to continue voting.

Touch the ZOOM icon to make the ballot larger. Touch the CONTRAST icon to change to high contrast white on black.

Touch NEXT to move to the next contest. Touch PREVIOUS to return to a previous contest.

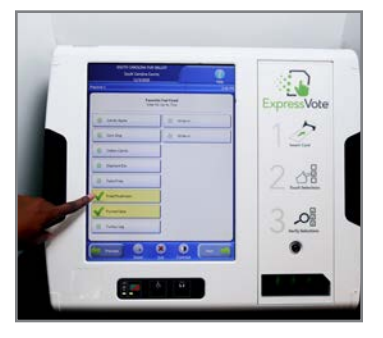

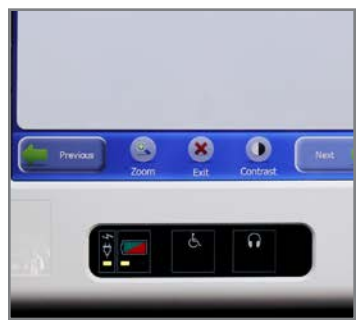

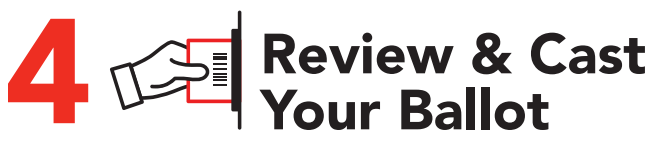

Review each selection on your ballot card. If you need to make changes, contact a poll manager for a replacement. When you are ready to cast your ballot, take your ballot card to the scanner and insert it face down on the green arrow.

The scanner counts your vote and drops your paper ballot into a locked ballot box.

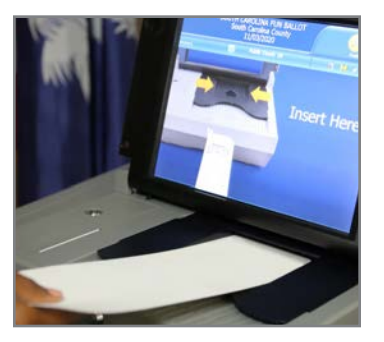

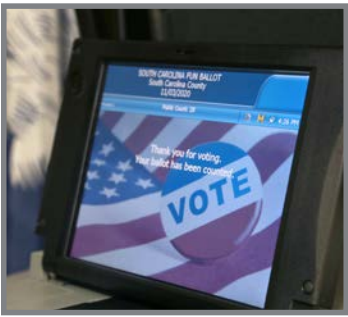

The voting process is now complete. For more information, visit scVOTES.org

## South Carolina's Paper-Based Voting System

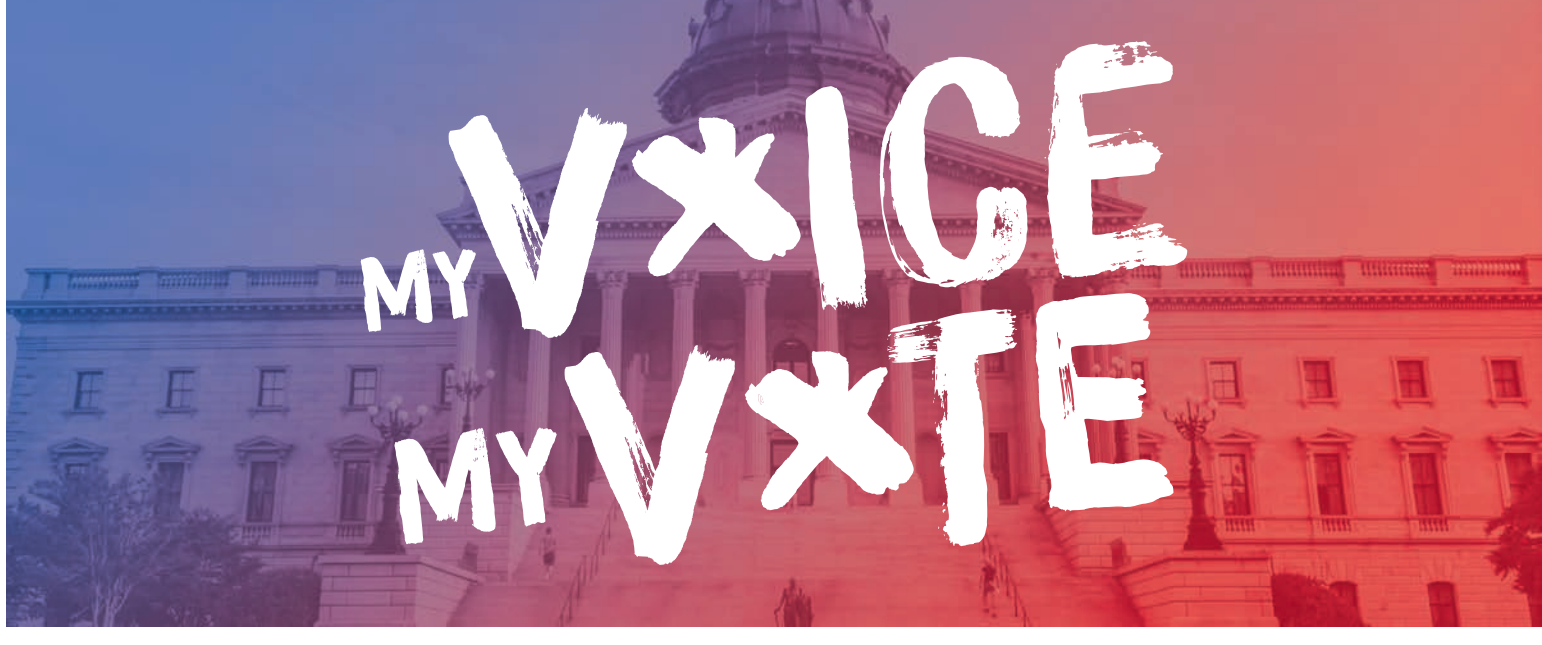

Easy to use touch screen voting with a secure paper record.

- Creates a paper record of every ballot cast. Paper ballots are used to verify election results adding an additional layer of security to South Carolina elections.
- Prevents overvotes (selecting more candidates than allowed).
- Warns voters about undervotes (voter missed an office or voted for fewer candidates than allowed).
- Accessible for all voters. Every voter can vote independently using the same equipment. Every ballot-marking device features an audio ballot and headphones, a Braille-embossed controller, and an input for a sip-and-puff switch and other assistive switches.
- Easy to use and familiar. Voters have a long history of voting on touch screens.
- Prevents unintended or improper marks. Ballotmarking devices prevent hand-marking errors that can cause votes not to count.

For more information contact your county voter registration and elections office or visit: scVOTES.org.

See our brochures on the following topics:

- Voting in South Carolina
- Voter Registration in South Carolina
- Absentee Voting in South Carolina
- Access for All Voters in South Carolina

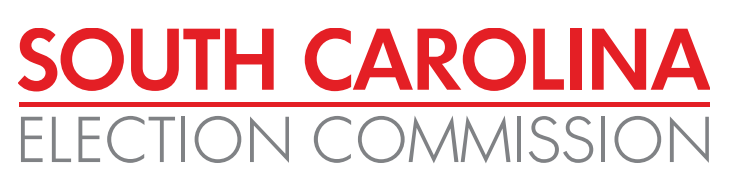

FOLLOW SCVOTES ON **IOB** FACEBOOK, INSTAGRAM & TWITTER.

1122 LADY STREET, SUITE 500 COLUMBIA, SC 29201 803.734.9060

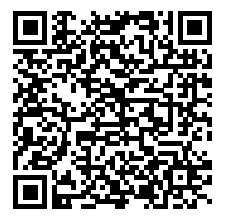

every vote matters. every vote counts.

NOEXCUSESC.COM

SCEC2019